# **ADO.net**

Connection الموضوع الأول : ال net. وبیئة ال Source Data ھو المسئول عن الإتصال بین ال connection ال •

namespace Data.System وھو یتبع ال وسوف یتم التعامل دائما مع SqlConnection وال OleDbConnection وھما connections نوعین من ال framework net. یدعم ال • . في الشرح Sql ال

: Connection خصائص ال • . Source Data كي یتصل بال Connection یقوم بتوجیھ ال string وھو عبارة عن String Connection اھمھا ال : والصیغة العامة لھ ھي plain text "Keyword=Value;Keyword=Value;Keyword=Value"

. connection ھو أساس ال string connection وبالطبع ال

. database وھي تقوم بارجاع اسم ال database مثل connection توجد خواص اخري لل - : connection عمل • : design time في ال -1 ToolBox > Data > SqlConnection

واختياره من خلال اختيار connection string يمكن وضع ال connection الخاصة بال properties وفي قائمة ال new connection string

> : run time في ال - 2 plain text using SystemData;

Sqlconnection MyConnection; MyConnection = new SqlConnection;

: string Connection وكذلك یمكن تحدید ال plain text MyConnection.ConnectionString = "//put ur connection dtring here//";

: مثل methods عدد من ال connection تستخدم ال • open,close,CreateCommand : علي ھذه الحالة ، مثلا connection تجعل ال methods close أو ال open لاحظ أن استخدام أي من ال # plain text MyConnection.open(); DataAdapter.Fill(DataSet);

. ولا یقوم بإغلاقھ .. والعكس صحیح open علي حالة ال connection ھذا یجعل ال

من حالة لأخري connection وھي تعمل عند تغیر حالة ال event StateChange اھمھا ال : connection یوجد حدثین لل • ھي الحالات وھذه : open,closed,Broken,Connecting,Executing,Fetching [CODE] private void MyConnection\_StateChange (object sender,StateChangeEventArgs e) { // show the original state MessageBox.Show(e.OriginalState.ToString());

> // show the current state MessageBox.Show(e.currentState.ToString());

}

#### \*\*\*\*\*\*\*\*\*\*\*\*\*\*\*\*\*

## **لخدمات تصمیم وبرمجة المواقع**

## **[programmer4ever@yahoo.com](mailto:programmer4ever@yahoo.com)**

#### **00201063879624**

#### \*\*\*\*\*\*\*\*\*\*\*\*\*\*\*\*\*\*\*\*\*\*\*\*

commands ع الدرس الثاني : ال والذي عن طریقھ یتم تبادل البیانات ، ھذا التبادل للبیانات یتم net. وبیئة ال source data عبارة عن الأتصال بین ال connection قلنا أن ال . commands بتنفیذ من ال

. التي سیرجع لھا Procedure Stored التي سیتم تنفیذھا أو ال SQL ببساطة عبارة عن جملة ال command ال • التي لا queries-non التي تقوم بإرجاع قیم أو ال queries ال ) source data یقوم بتنفیذ كل أنواع العملیات علي ال command ھذا ال . ( ترجع أي بیانات

> :- عن طریق : command عمل • . toolBox من ال data من ال SqlCommand وهي ببساطة سحب : design time ال - 1 . namespace SqlClient وھي تتبع ال : time run ال - 2 plain text using System.Data.SqlClient;

> > SqlCommand MyCommand;  $MyCommand = new SqlCommand();$

: command أھم خواص ال • التي سیتم تنفیذھا SQL یحمل جملة ال : commandText - 1 plain text MyCommand.CommandText="Select \* From Table1";

Procedure Stored مثلا أو text ... command یحدد نوع ال : CommandType - 2 plain text MyCommand.CommandType = CommandType.Text;

command الذي یستخدمھ ال connection یحدد ال : Connection - 3 plain text MyCommand.Connection=MyConnection;

parameters و ال transaction كما یوجد ایضا خواص أخري مثل ال

: ویتم اعطائھا القیم في ٣ خطوات : collection parameters ال ••• . parameter أو ال query في ال parameter تحدید ال - 1 . collection parameters في ال parameter تحدید ال - 2 . parameters اعطاء قیم لھذه ال- 3

: add یتم استخدامھ یجب اضافتھ باستخدام الدالة parameter كل plain text MyCommand.Parameters.Add(Name,Value);

: command الخاصة بال methods أھم ال • . row لا تقوم بإرجاع أي : ExecuteNonQuery - 1

. تقوم بإرجاع قیمة واحدة : ExecuteScalar - 2 . rows تقوم بإرجاع عدة : ExecuteReader - 3

: مثال لما سبق plain text MyCommand.CommandText="Select \* From Table1 Where ID=@ID"; MyCommand.CommandType=CommandType.Text; MyCommand.Connection = MyConnection;

MyCommand.Parameters.Add("@ID",//Value of ID//);

MyConnection.Open(); MyCommand.ExecuteScalar(); MyConnection.Close();

to be continued

\*\*\*\*\*\*\*\*\*\*\*\*\*\*\*\*\*

dataAdapter الموضوع الثالث ( أو الرابع .. مش فاكر) : ال

.التي سیتم شرحھا لاحقا DataSet وبین ال DataSource عبارة عن المادة اللاصقة بین ال DataAdapter ال • لل DataSet ثم تقوم بحمل التغیرات من ال DataSet وتعطیھا لل object connection عبر ال source data أي أنھا تحمل البیانات نت ال data source .

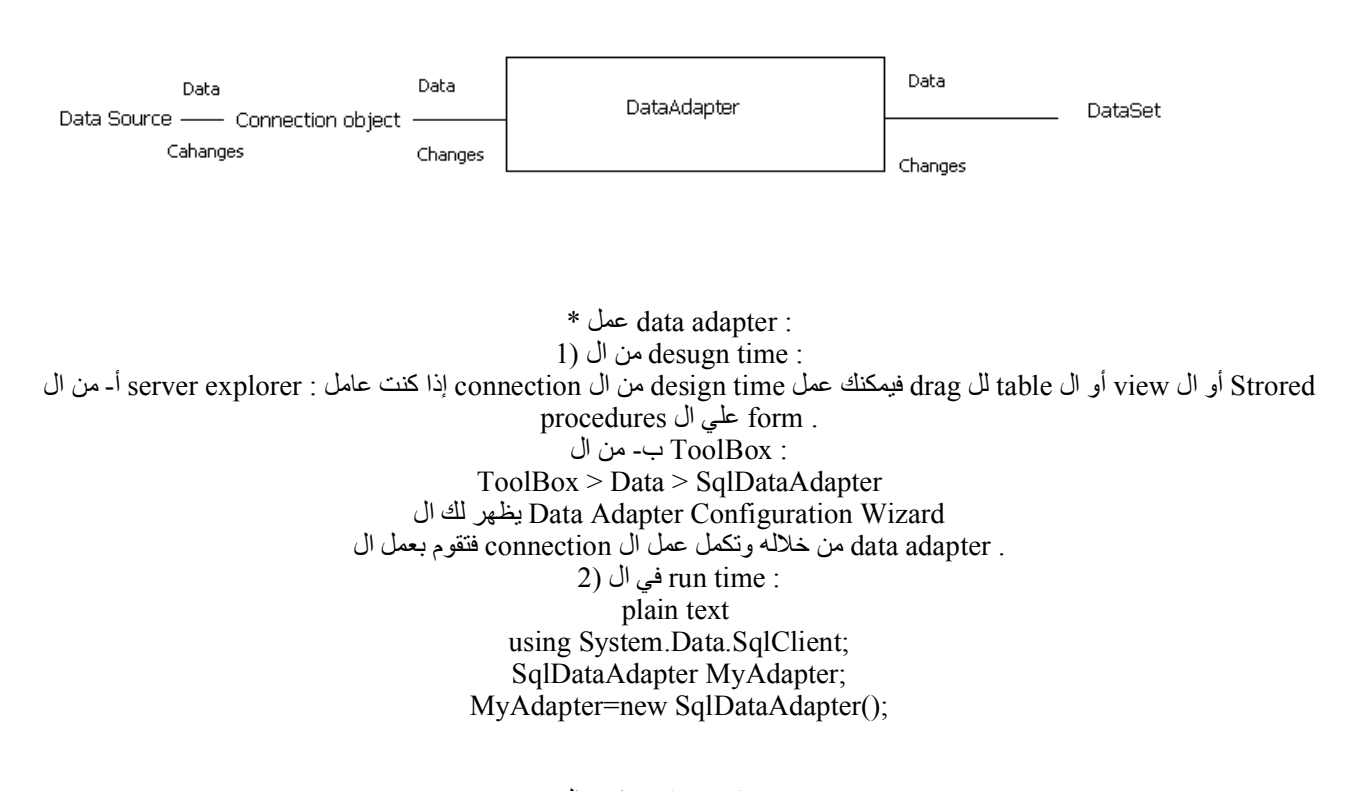

: adapter data خواص ال •

.select,dalete,update,insert لتنفیذ ال commands علي مجموعة من ال DataAdapter تحتوي ال : commands ال (1 یقوم بتولید net. فإن ال explorer server من ال form علي ال procedures Strored أو ال view أو ال table لل drag إذا قمت بعمل -

. windows properties أوتوماتیكیا . ویمكنك أن تتعامل معھا من خلال ال commands DatAdapter لل commandText ال اسمھ SqlCommand فمثلا إذا كان لدیك , commands dataAdapter الخاصة بك بال commands ومن خلال الكود یمكنك ربط ال - : فإنھ یمكنك DataBase من ال select یقوم بعمل MyCommand plain text

MyAdapter.SelectCommand=MyCommand;

خارجیة commands بدون استخدام DataAdapter مباشرة لل CommandText ویمكنك ایضا اعطاء ال plain text SqlDataAdapter da=new SqlDataAdapter("// put the SQL statement here//",MyConnection);

: TableMapping ال (2 في ال 1table في 1column وبین source data في ال 1table في 1column مثلا بین ... DataSet وبین ال source data ھي الرابط بین DataSet .

> : DataAdapter الخاصة بال methods ال • . ولها صیغ عدیدة , DataSet إلي ال data source تقوم بنقل البیانات من ال : Fill method ال -1 plain text MyAdapter.Fill(DataSet);

مرة أخري ، ولھا ایضا صیغ عدیدة source data إلي ال DataSet في ال rows تنقل التغیرات في ال : method Update ال 2 plain text MyAdapter.Update(DataSet);

\*\*\*\*\*\*\*\*\*\*\*\*\*\*\*\*\*\*\*\*\*\*

عبارة عن مجموعة من العملیات التي یتم التعامل معھا علي أنھا عملیة واحدة transaction ال .فلا یصح نجاح عملیة وفشل الأخري... فالكل ناجح أو الكل فاشل والمثال الشھیر جدا علي ھذه العملیة ھو عملیتي السحب والإیداع في حسابات البنوك ، فعملیة السحب اذا تمت ولم تتم عملیة الإیداع تضیع النقود وبالتالي تفشل العملیة .واذا لم تتم عملیة السحب وتمت عملیة الإیداع فھناك إھدار للنقود وتصبح العملیة كلھا فاشلة

> : methods نوعین من ال Net.ADO في ال transaction تستخدم عملیة ال- . transaction لتنفیذ عملیة ال : commit - 1 . transaction للتراجع عن تنفیذ عملیة ال : Rollback - 2 . كما بالمثال التالي catch & try داخل methods وعادة ما یتم استخدام ھذه ال

> > : tables وال test اسمھا database المثال یستخدم 1 - table1 : وبھ ID,name columns 2 - table2 : وبھ ID,salary columns

> > > [/CODE] using System.Data; using System.Data.SqlClient;

//database بالconnection اعمل// string connString = "put ur connection string here";  $S<sub>q</sub>$  connection connect = new Sqlconnection(connString); // transaction عرف ال// SqlTransaction trans = nconnect.BeginTransaction();

// tables في ال insert بال database ابدأ التعامل مع ال // Sqldataadapter da1 = new Sqldataadapter("Insert Into table1 (ID,name) Values ( $@$ ID, $@$ salary",connect); // ھنا parameters لا تنسي وضع قیم ال // Dataset ds1 = new Dataset();

Sqldataadapter da2 = new Sqldataadapter ("Insert Into table2 (ID, salary) Values (@ID, @salary), connect); // ھنا parameters لا تنسي وضع قیم ال // Dataset  $ds2 = new$  Dataset();

> // transaction بال commands ربط ال // da1.InsertCommand.Transaction = trans; da2.InsertCommand.Transaction = trans;

> > try {  $da1.fill(ds1);$  $da2.Fill(ds2);$

// transaction ابدأ بتنفیذ ال // trans.Commit(); MessageBox.Show("transaction committed , congratulations !! "); } catch {

trans.Rollbach(); MessageBox.Show("transaction rolled back , sorry !!"); }

using System.Data; using System.Data.SqlClient;

//database بالconnection اعمل// string connString = "put ur connection string here"; Sqlconnection connect = new Sqlconnection(connString); // transaction عرف ال// SqlTransaction trans = nconnect.BeginTransaction();

// tables في ال insert بال database ابدأ التعامل مع ال // Sqldataadapter da1 = new Sqldataadapter("Insert Into table1 (ID,name) Values ( $@$ ID, $@$ salary",connect); // ھنا parameters لا تنسي وضع قیم ال // Dataset ds1 = new Dataset();

Sqldataadapter da2 = new Sqldataadapter ("Insert Into table2 (ID, salary) Values (@ID, @salary), connect); // ھنا parameters لا تنسي وضع قیم ال // Dataset ds2 = new Dataset():

> // transaction بال commands ربط ال // da1.InsertCommand.Transaction = trans; da2.InsertCommand.Transaction = trans;

> > try {  $da1.fill(ds1)$ :  $da2.Fill(ds2);$

// transaction ابدأ بتنفیذ ال // trans.Commit(); MessageBox.Show("transaction committed , congratulations !! "); }

> catch {

trans.Rollbach(); MessageBox.Show("transaction rolled back , sorry !!"); \*\*\*\*\*\*\*\*\*\*\*\*\*\*\*\*\*

لخدمات تصميم وبرمجة المواقع

## programmer4ever@yahoo.com

## 00201063879624

## \*\*\*\*\*\*\*\*\*\*\*\*\*\*\*\*\*\*

.. DataSet ع الدرس الخامس و هو ال بينها relations وتمثيل ال data عبارة عن هيكلٌّ مقيم في الذاكرة يقوم بحمل ال DataSet يمكن اعتبار ال

: انواعها • . object من جداولها بحيث يمكن التعامل معها ك DataSet تقوم ب "تعرية" ال : Typed - 1 : بِأَسْمَاءِهَا مِبِاشْرِةِ cloumns وِالْ tables ويُمِكِنَكَ الْتَعَامِلُ مِعْ هَذِهِ الْ plain text  $ex:$ OrdersDS.OrdersTable[0].IDColumns;

tables & items collection عبر ال columns وال tables بمكنك أن تتعامل مع ال : 2-Untyped plain text OrdersDS.Tables["OrdersTable"].Rows[0].Item("IDColumn");

- DataSet عمل ال : Design time في ال (1 <sup>1</sup>- Typed DataSet : After adding DataAdapter > Select it > Data menu > Generate DataSet -- Untyped DataSet: ToolBox>Data >DataSet > drag it to the form 2) نو run time : وهي نتبع ال run time : في ال plain text using System.Data;

> DataSet My DataSet; MyDataSet=new DataSet();

. Untyped المعمولة بالكود من النوع DataSet وتكون ال

: ويوجد ايضا . XML معظمها مرتبط بال : DataSet خواص ال . : tables بمكن التعامل مع ال : Tables collection : desgin time أ) في ال DataSet > Properties window > Relations property > Add . جديدة columns ويمكِّنك أن تقوم بإضافة tables ويعدها يمكن أن تتعامل مع ال : rum time ب)في ال plain text DataTable MyTable: MyDayaSet.Tables.Add("MyTable");

: عن طريق table لل columns ويمكنك أن تضيف plain text MyTable.Columns.Add("ID",Type.GetType("System.Int32")); MyTable.Columns.Add("Name",Type.GetType("System.String"));

: DataSet وتصف العلاقة بين الجداول في ال : data relations ال -2

: design time أ) في ال DataSet > Properties window > Relations property > Add . relations لل customization وبعدھا یمكن عمل فقط DataSet untyped ھذه الطریقة تخص ال

: time run ب) في ال plain text MyTable.Relations.Add("CustomersOrders",MyDataSet.Tables[0].Columns[0],MyDataSet.Tables[1].Columns  $[0]$ ;

> methods copy&clone كما توجد ایضا ال , XML ایضا معظمھا خاصة بال : methods DataSet ال • : DataSet تقوم بعمل نسخة فارغة لل : clone ال 1 plain text DataSet CloneDS=MyDataSet.Clone();

> > . DataSet تقوم بعمل نسخة كاملة لل : Copy ال1 plain text DataSet CopyedDS=MyDataSet.Copy();

> > > ... انتھي ھذا الدرس

\*\*\*\*\*\*\*\*\*\*\*\*\*\*\*\*\*\*\*\*\*\*\*\*\*

DataTable الدرس السادس : ال memory عبارة عن تمثیل للبیانات في ال DataSet قلنا أن ال .. تحتوي البیانات الفعلیة DataTable أما ال

: DataTable عمل ال • : design time في ال (1 . DataSet لل tables كما قلنا في إضافي ال 2) ال في rum time : ال تستخدم System.Data namespace plain text using System.Data;

> DataTable MyTable; MyTable=new DataTable();

method add باستخدام ال DataSet لل tables كما یمكن إضافة ال Add(),Add(TableName),Add(DataTAble),so on plain text MyDataSet.Tables.Add(); or MyDataSet.Tables.Add(MyTable);

Constraits,Rows,Columns اھمھا ال : DataTable خواص ال • 1) ال Columns collection : method New جدید باستخدام ال column یمكن عمل New(),New(ColumnName),New(ColumnName,dataType),so on خواصھا وأھم : AllowDBNull,AutoIncrement,Caption,ColumnName,DataType,Maxlength : والمثال plain text using System.Data;

> DataColumn MyColumn; MyColumn=new DataColumn("Name"); MyColumn.DataType=System.Type.GetType("System.String"); //create table and fill the date from the dataset

# MyDataSet.Tables.Add(MyTable); MyDataAdapter.Fill(MyDataSet.Tables[0]); //add the column MyDataSet.Tables["MyTable"].Columns.Add(MyColumn);

.. تحتوي علي البیانات الفعلیة : collection Rows ال (2 plain text DataRow MyDataRow; MyDataRow=MyDataSet.Tables["MyTable"].NewRow(); MyDataRow[0]="7amama"; MyDataSet.Tables["MyTable"].Rows.Add(MyDataRow);

: row وھي تقوم بإرجاع حالة ال RowState اسمھا rows یوجد خاصیة لل Added,Deleted,Detqached,Modified,Changed plain text MessageBox.Show(MyDataRow.RowState.Tostring());

• ال DataTable methods : Copy,Clone,Clear,Select,etc. نفسھ table دون تغییر في ال rows لل filtering تقوم بعمل select خاصیة ال plain text DataRow drFound; drFound=MyDataSet.Tables["MyTable"].Select("Name like 'A\*'"); foreach (DataRow dr in drFound) { MessageBox.Show(dr[0]); }

array DataRow ووضعھا في A لكل ما یبدأ بحرف Name اسمھ column من select وھذا الكود یقوم بعمل

• ال DataTable methods : ColumnChanged,ColumnChanging,RowChanged,RowChanging,RowDeleted,RowDeleting

,یتبع

\*\*\*\*\*\*\*\*\*\*\*\*\*\*\*\*\*

DataView الدرس السابع : ال . DataRows لل sorting و filtering ھي وسیلة تمكننا من عمل DataView ال- . DataView باستخدام ال rows لھذه ال sorting أو filtering فإنھ یمكنني أن اعمل rows بھ عدد من ال DataTable بمعني إذا كان عندي

تقوم بنفس ما قامت بھ ال DataView في الدرس السابق .... حسنا ..ال DataTable الخاصة بال method Select كنا قد استخدمنا ال - . DataTable كما يمكن التعامل معها ك ّ rum time أو ال design time غیر أنها عنصر منفصل یمكن عمله في ال Select method

: DataView عمل ال • : time Design في ال 1- ToolBox>Data>DataView لما ترید sorting لكي تعمل sort وال Table ضبط خواص ال properties ویمكنك من نافذة ال : Run time في ال -2 .. ListBox لأسماء العملاء في loading وأقوم بعمل , MyDataSet في ال OrderTable اسمھ Table بافتراض أن عندي ھذا .. DataGrid من حیث اسم العمیل ویضغ الناتج في Table لھذا ال filtering فیقوم بعمل ListBox ارید أن اقوم باختیار عمیل من ال : الكود یقوم بعمل ما قلنا plain text using System.Data;

> DataRowView drCurrent; DataView MyDataView;

MyDataView=new DataView();

//make the drCurrent equals the selected client drCurrent=(DataRowView)ClientListBox.SelectedItem;

//set the table for the DataView MyDataView.Table=MyDataSet.OrdersTable; //make filtering for the DataView according to the client name MyDataView.RowFilter="CustomerID="'+drCurrent[0]+"";

> // fill the results in the DataGrid MyDataGrid.DataSource=MyDataView

- DataView خو اص ال $\text{DataView}:$ . أم لا DataView القادمة عبر ال data تحدد إمكانية تغيير ال <---- AllowDelete,AllowEdit,AllowNew .---- Count -----> ال DataRows ترجع عدد ال <----- Count . DataView القادمة عبوَ ال Data تتحكم في ال <-RowFilter,Sort,RowStateFilter ------> القادمة عبوَ ال

> كما في المثال السابق : RowFilter (1  $2)$  Sort: plain text MyDataView.Sort="EmployeeID";

(Default تصاعديا ( لأن التصاعدي هو ال EmployeeID من خلال ال sorting تقوم بعمل

: حسب حالتها rows لل filtering تقوم بعمل : RowStateFilter ال (3 plain text MtDataView.RowStateFilter=DataViewRowState.Added;

التي تم أضافتها مو خر 1 rows فيقو م بإر جاع ال

· DataView methods: AddNew,Delete,Find Primary key عبر ال rows يقوم بعمل بحث عن ال : Find plain text DataRow  $[]$  FoundRows = MyDataView.Find(200);

و بضعها في ال $\rm{D=200}$  التي لها  $\rm{rows}$  فيقوم بار جاع ال $\rm{DataRow}$  arrav

\*\*\*\*\*\*\*\*\*\*\*\*\*\*\*\*\*\*\*\*

ADO.Net هذا الموضوع هو من أفضل المواضيع التي قرأتها في ال Sorting أو Filtering ويتم من خلاله عمل DataView يتم استخدامه من قبل ال string وهو عبارة عن ... Expressions وهو موضوع ال  $U$ Rows .<br>: ففي الدرس السابق استخدمنا الكود التالي<br>plain text MyDataView.RowFilter="CustomerID="+drCurrent[0]+"":

> : فالجزء plain text<br>
> CustomerID= ' " + drCurrent[0]+" ' "

. Filtering للعلل Expression لعمل Expression وكما نرى استخدمنا هذا ال , Expression هو ما اعنيه بال

: له concatinate العادي ، فمثلا يمكن عمل String عادي جدا ، أي انه خاضع لكل ما يخضع له ال String يتم معاملتها ك strings هذه ال • plain text  $MyExpression="MyColumn=' "+Column[0]+" "$ 

: مجموعة من القواعد Expressions ولهذه ال •

[ ] : brackets square یتم تضمینھا في characters Special الأحرف الخاصة (1 plain text MyExpression="[Miles/Gallons]>10";

> # : hash یتم احاطتھا ب Date قیم التاریخ (2 plain text MyExpression="OrderDate>#08/24/1986#";

: format american لاحظ أن كتابة التاریخ یتم بال mm/dd//yy

: مثل ال functions aggregate یمكن استخدام ال (3 sum,count,min,max,......,etc

: Comparing یمكن استخدام قیم المقارنة (4  $AND, OR, NOT, \leq, \leq, \leq, \geq, \leq, LIKE, IN$ 

: قیمة تساوي مجموعة من القیم : IN• plain text MyExpression="MyColumn IN ('A','B','C')";

> : مقارنة غیر متطابقة : LIKE• plain text MyExpression="Name LIKE 'A\*'";

: operations Arithemtic یمكن استخدام العملیات الحسابیة (5  $^+$  + , - ,  $^*$  ,  $/$  ,  $\frac{9}{6}$ 

\*\*\*\*\*\*\*\*\*\*\*\*\*\*\*\*\*\*

**لخدمات تصمیم وبرمجة المواقع**

**[programmer4ever@yahoo.com](mailto:programmer4ever@yahoo.com)**

**00201063879624**